E2OPEN TRAINING

# Email-based Suppliers

Email with Excel Attachment notification

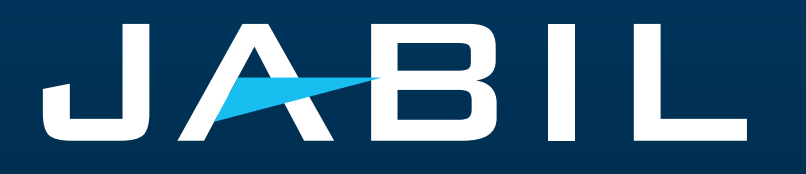

### Getting Set Up

Once you are onboarded into e2open – you will receive below consolidated Alerts for your Vendor code from different plants, based on Communication Period and Alert frequency.

**Note:** Alerts will be including only those POs that weren't included in the prior email alert!

System mail address: **mailer@services.e2open.com& donotreply@e2open.com**

Please ensure you are not blocking these mail addresses!

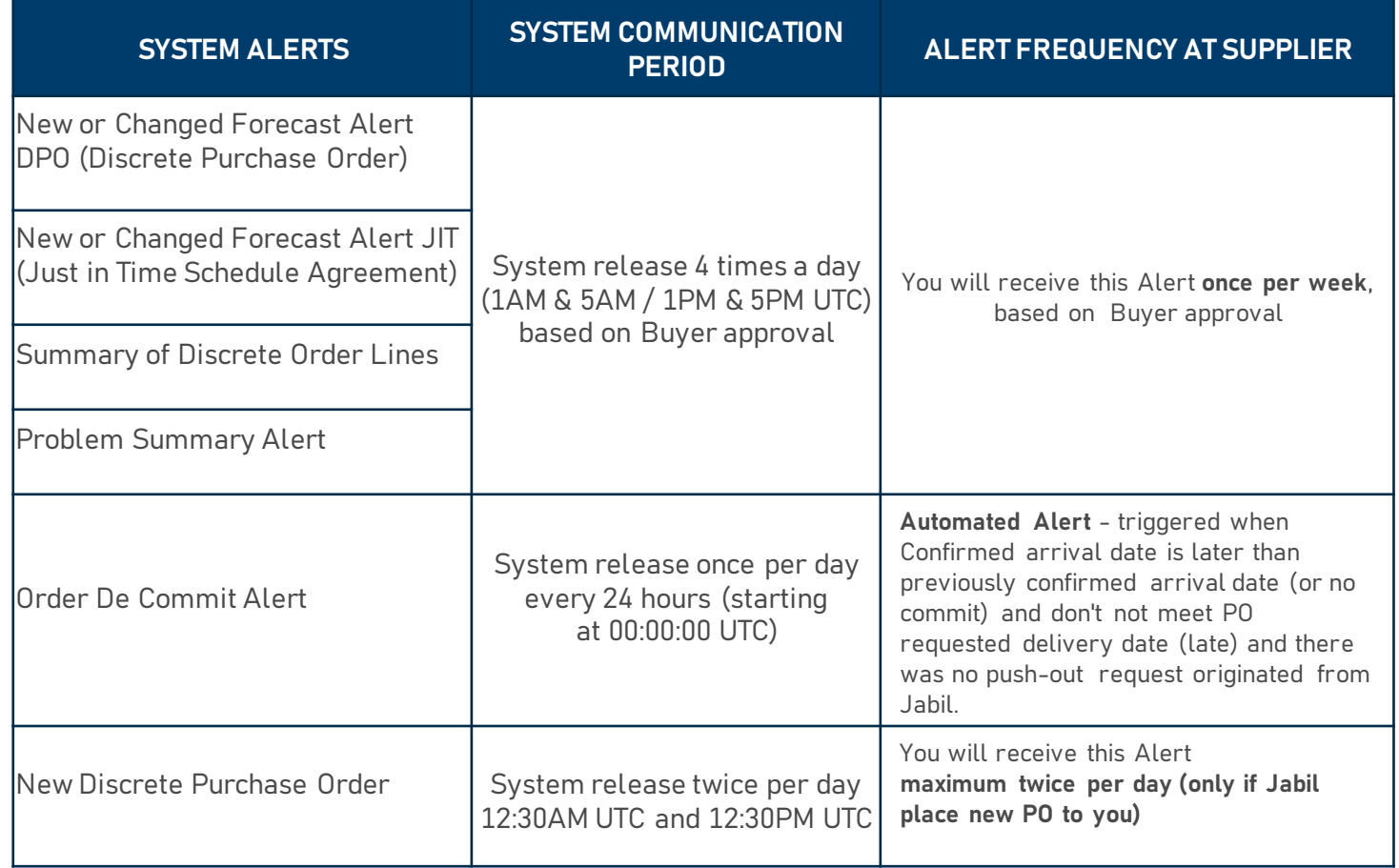

### Supplier Notification

The supplier will receive a system email notification with an Excel attachment about:

- New Purchase Orders
- Open PO Summary including PO Rescheduling and Cancellation requests too
- Order De-Commit
- New or Changed Forecast

The supplier will be able to send confirmation update for

- New and Open PO delivery date and quantity
- PO Rescheduling & Cancel request
- Forecast

in reply email with updated Excel attachment.

#### After 72 hours one-time token will expire!

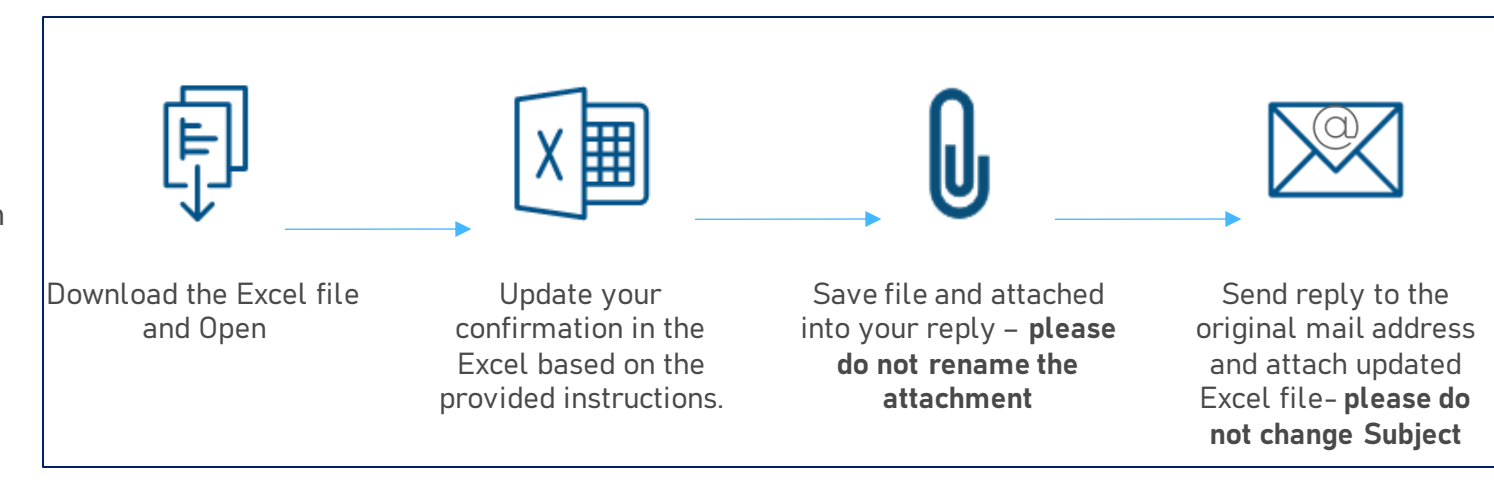

#### Response Options

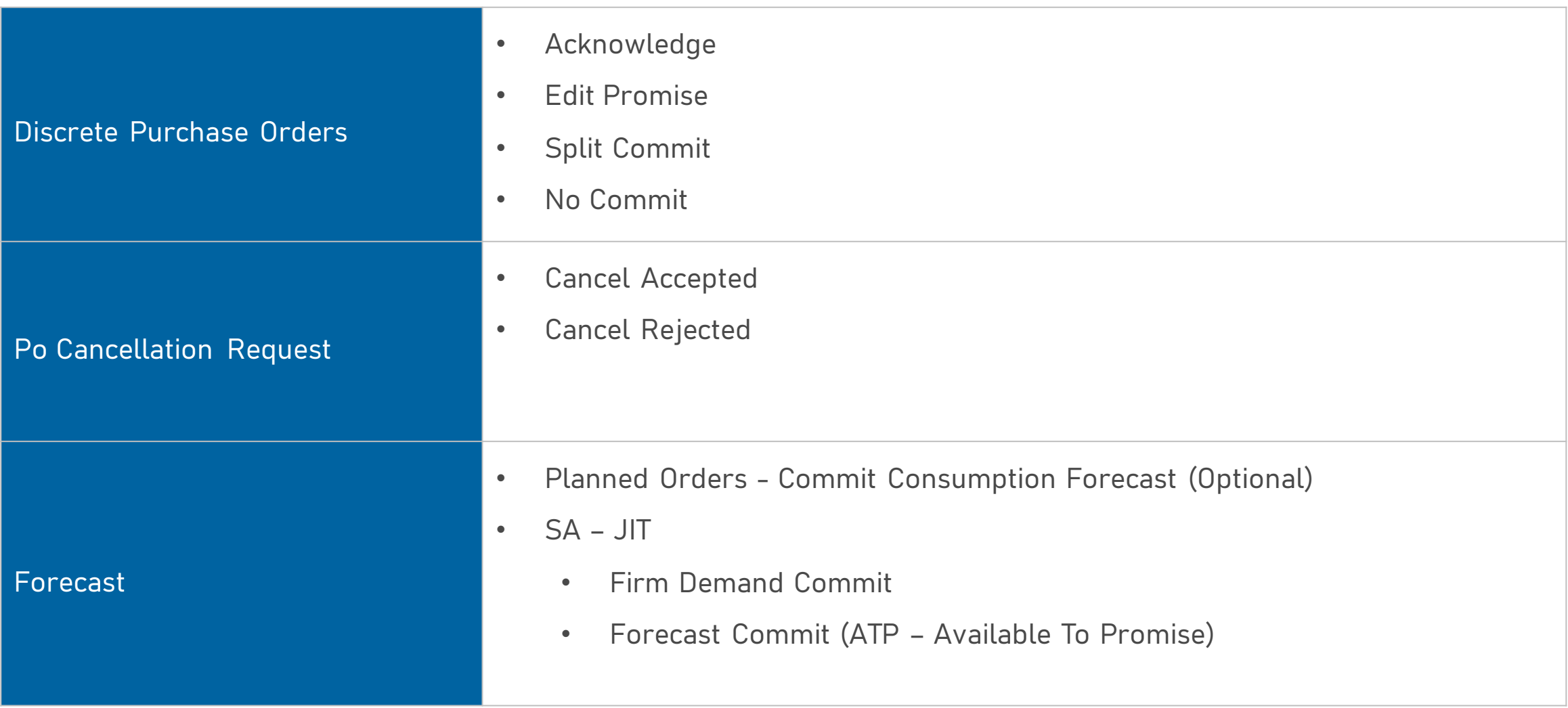

### New / Summary of Discrete Order Lines Alert

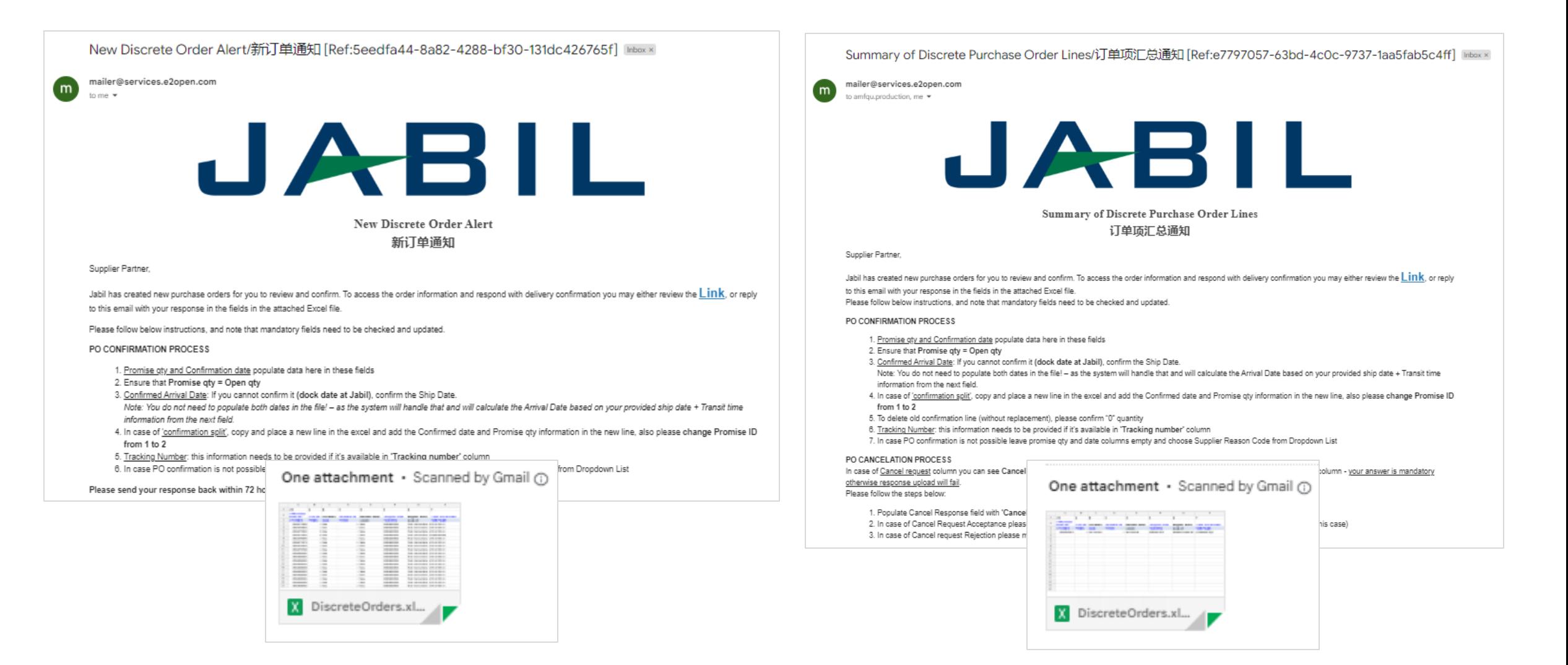

#### New/Open Order Confirmation

- You can Download and Open Excel Attachments from the email
- You must respond to **New** and **Open (1)** Discrete Orders with the following options:
	- Acknowledge PO with Promise qty and Confirmed Arrival date
	- Edit Promises split the Promise Quantity into multiple Promise Dates
	- No Commit if you leave promise qty and date fields empty

After you populate the Confirmation below status change will happen

- If you confirm the same date and qty what are Jabil's requests the Discrete Order State transitions into Accepted **OR**
- If vou update the Promise Quantity and/or Confirmed Arrival Data/Confirmed Ship Date if needed and the Discrete Order State transitions into Accepted with **Changes**
- If you leave Promise Quantity and/or Confirmed Arrival Data/Confirmed Ship Date empty >> Discrete Order State transitions into No Commit

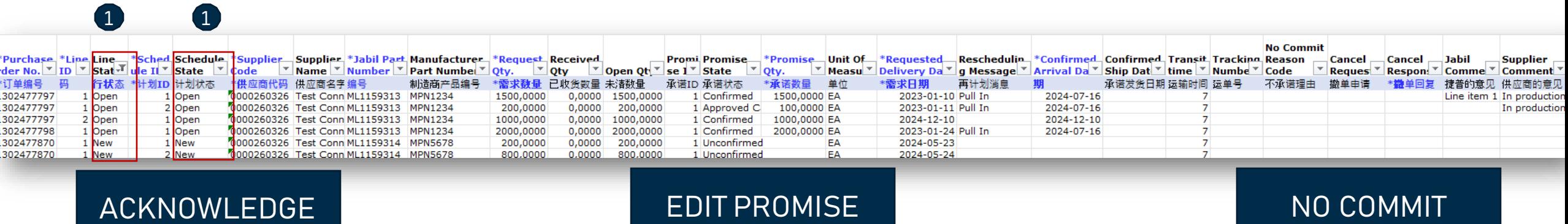

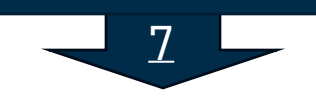

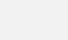

#### PO Acknowledge

- We need your feedback on every **PO and Schedule Line** where the status is **NEW** (recently placed not yet accepted) **or OPEN** (Jabil made PO Change meanwhile) **(1)**
- To accept a PO please populate the Promise qty and Confirmation date
- Ensure that **Promise qty (2) = Open qty (3)** (Less qty confirmation is allowed but overcommit is not allowed!)
- **Arrival Date (4)**: If you cannot confirm it (dock date at Jabil), you can confirm the **Ship Date (5)**

**Note**: You do not need to populate both dates in the file! – as the system will calculate the Arrival Date based on your provided ship date + **Transit time (6)** information from the next field.

- **Tracking Number (7):** if the PO is shipped you can provide the tracking number in this column
- You can share any further note or message with Jabil in the **Supplier Comment** column **(8)** in the attached template

Please send your response back **within 72 hours** of the mail sent, after that the one-time Token will expire!

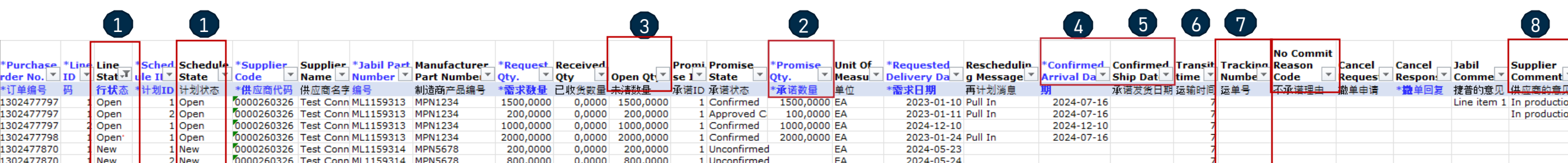

#### Edit Promise

- In case of 'confirmation split', copy the PO line and place a **new line (1)** in the Excel and populate **Promise qty (2) and Confirmed date (3)** information in both lines
- Change **Promise ID (4)** from 1 to 2
- Please send your response back **within 72 hours** of the mail, after that the one-time Token will expire!

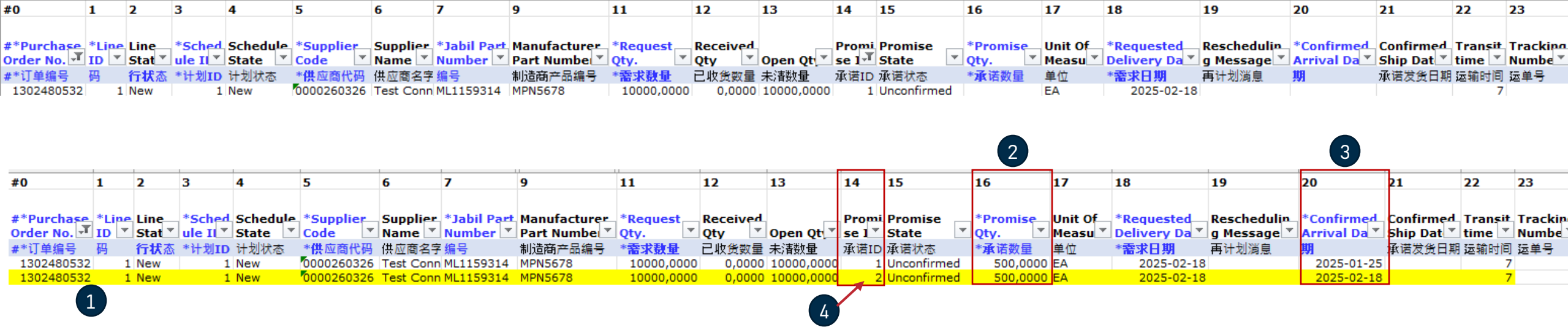

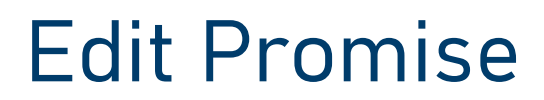

- In case of 'confirmation split', if the promise qty has already arrived, please remove the old confirmation.
- To remove confirmation:
	- A. Please change the quantity to 0 in Promise qty **(1)** and leave any future date in Confirmed date **(2) or**
	- B. Delete the entire row and leave only valid promise ID

#### Please send your response back **within 72 hours** of the mail sent, after that the one-time Token will expire!

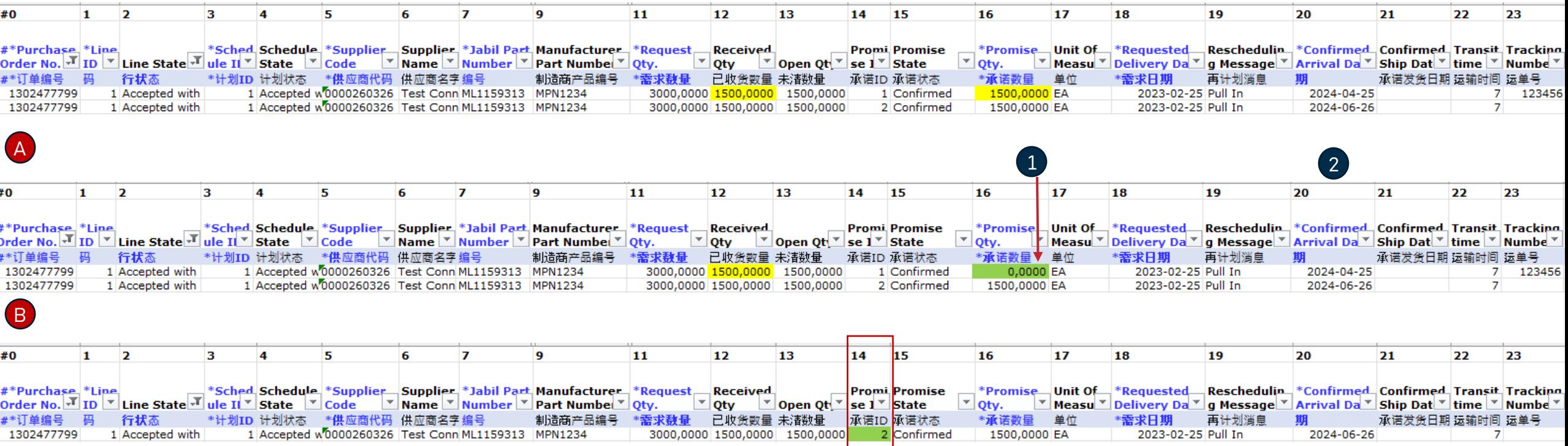

#### No Commit

- In case of PO confirmation is not possible, leave **Promise qty and Confirmed date (1)** fields empty
- Choose "**No Commit Reason Code"** from the drop-down list **(2)**
- Please send your response back **within 72 hours** of the mail, after that the one-time Token will expire!

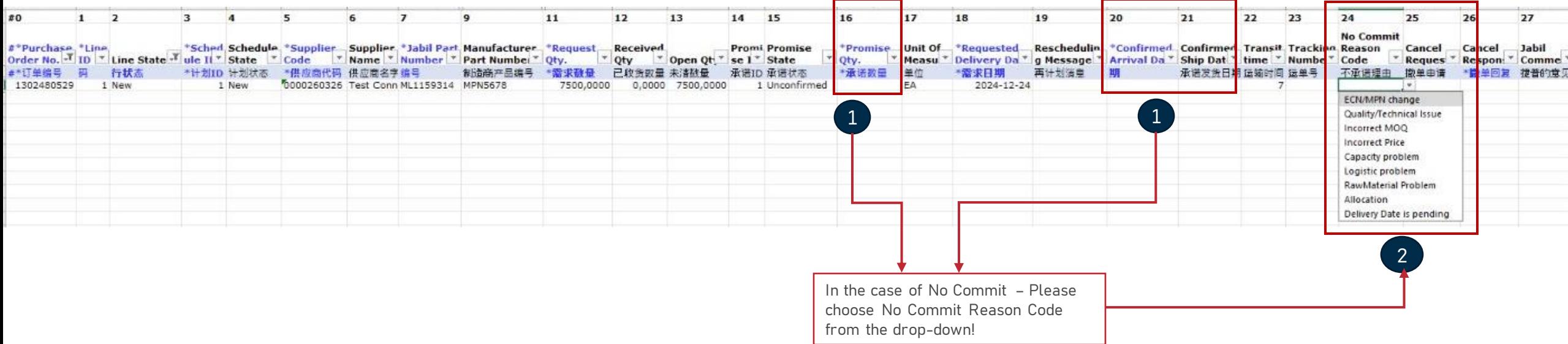

#### Cancel Request Response

- Download and Open Excel Attachment from the email
- Please follow the below instructions and note that mandatory fields need to be checked and updated.
- In the case of a PO Cancel Request published by Jabil the Line and Schedule status (1) changed to , OPEN' and Cancel Request (2) field is = , CANCEL'
- **Cancel Response Type (3):** Please choose from the drop-down list **(4)** 'Cancel Accepted' or 'Cancel Rejected' comment
- In case of Cancel Accepted– please publish **Promise qty (Cancel qty) (5)** and ensure that **Promise (Cancel qty) qty** is less or equal to **Open qty (6)**
- In case of Cancel Rejection please publish **Promise qty (5)** and **Promise date (7)** information too!
- You can send notes or messages to Jabil in **Supplier Comment column (8)**

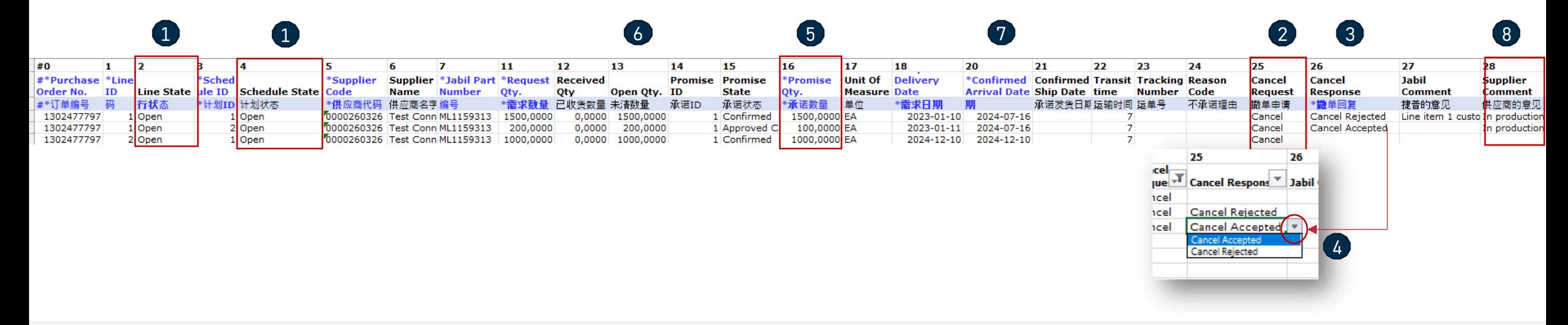

#### New or Changed Forecast Alert

Both Excel & WEB LINK are available for Forecast checking.

In Excel you can download and see static Forecast for next 2 years.

In **WEB LINK (1)** you can see dynamic Forecast for extended horizon.

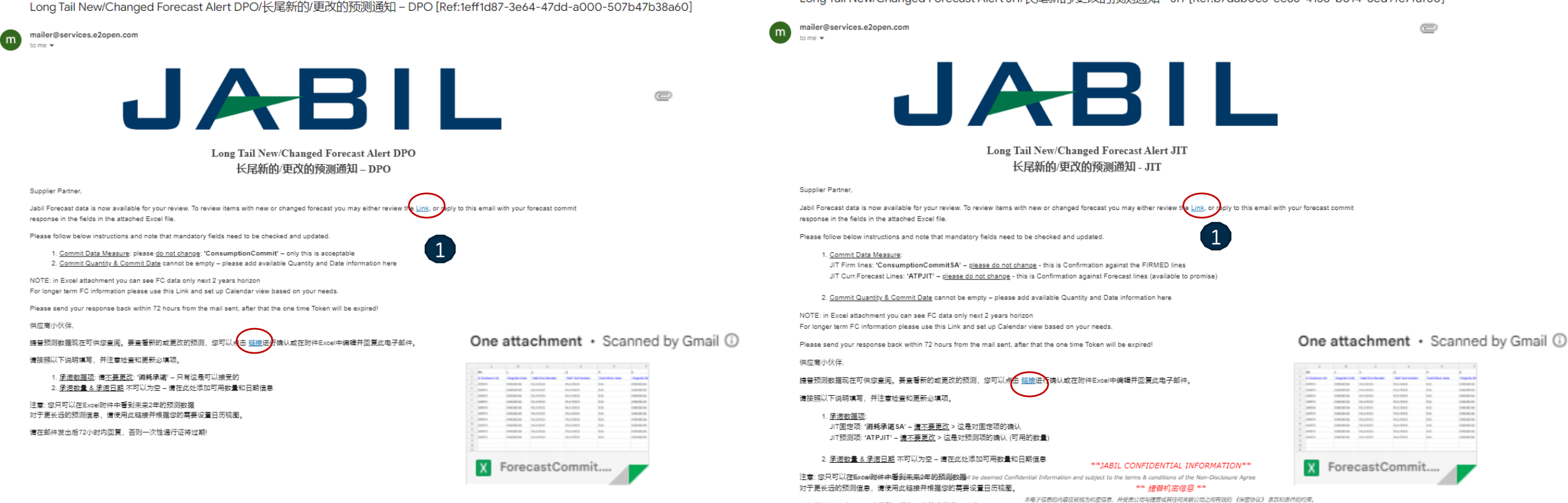

请在邮件发出后72小时内回复,否则一次性通行证将过期!

#### Long Tail New/Changed Forecast Alert JIT/长尾新的/更改的预测通知 - JIT [Ref:b7dab0c3-ec86-4138-b014-8ed9fc7faf50]

 $\mathcal{L}$ **D** 

**JABIL** CONFIDENTIAL | ©Jabil Inc. 2023. All Rights Reserved. 12

**THEFT** 

 $\equiv$ 

#### Forecast Response | Discrete Orders | Excel

- Download and Open Excel Attachment from the email
- Follow the instructions below and note that mandatory fields in BLUE need to be checked and updated.
- **Commit Data Measure (1):** You can see Consumption Commit' this is the ONLY acceptable option, please do not change it!
- **Commit qty & Commit Date (2):** cannot be empty add available Quantity and Date information here
- You can exclude a line from your response to use the # character prefix in the **first field (3)** or delete the line from the file.
- Note: If you would like to send a new FC Commit during the same week, please provide a full commit (entering 0 on the previously entered buckets!)

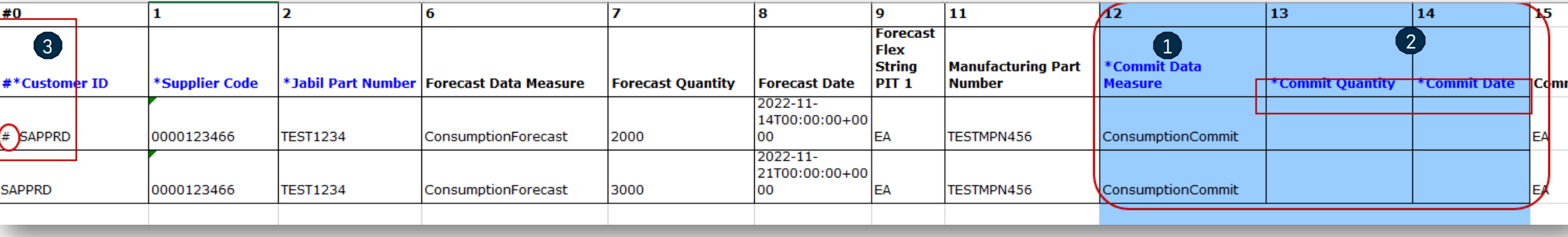

#### Forecast Response | Schedule Agreement| Excel

- Download and Open Excel Attachment from the email
- Follow the instructions below and note that mandatory fields in BLUE need to be checked and updated!
- Commit Data Measure: you can add against to:
	- **JIT FirmCurrForecast lines to 'ConsumptionCommitSA' (1)**  ONLY this is acceptable; please do not change!
	- **JIT Curr.Forecast Lines: ,ATPJIT'(2)** ONLY this is acceptable; please do not change! (ATPJIT means available to promise Just inTime)
	- **Commit qty & Commit Date (3):** cannot be empty please add available Quantity and Date information here
- You can exclude a line from your response to use the # character prefix in the **first field (4)** or delete the Line from the file
- Note: If you would like to send a new FC Commit during the same week, please provide a full commit by entering 0 on the previously entered buckets!

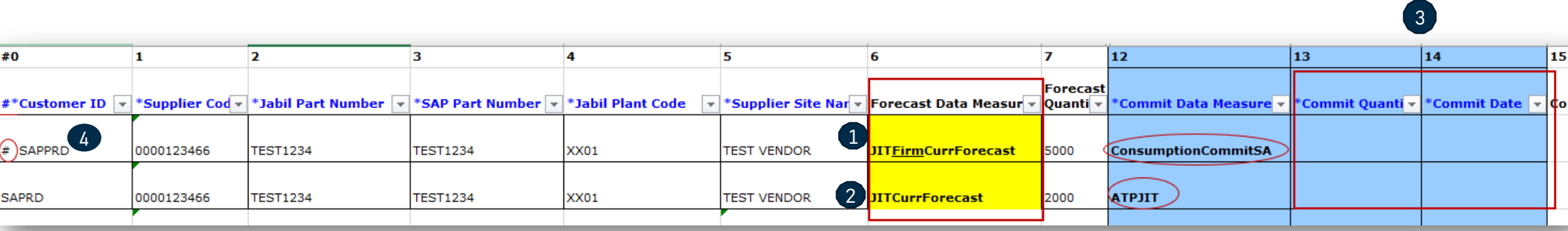

#### Forecast Response | Discrete Orders | Web Link

- After clicking the link in the email Alert, it will take you to e2open simplified web version where you can see all Jabil Part Number Forecast/Planned PO data that Jabil Buyer released to you
- Open **PO quantity (2)** is scheduled in weekly buckets based on PO requested delivery date!

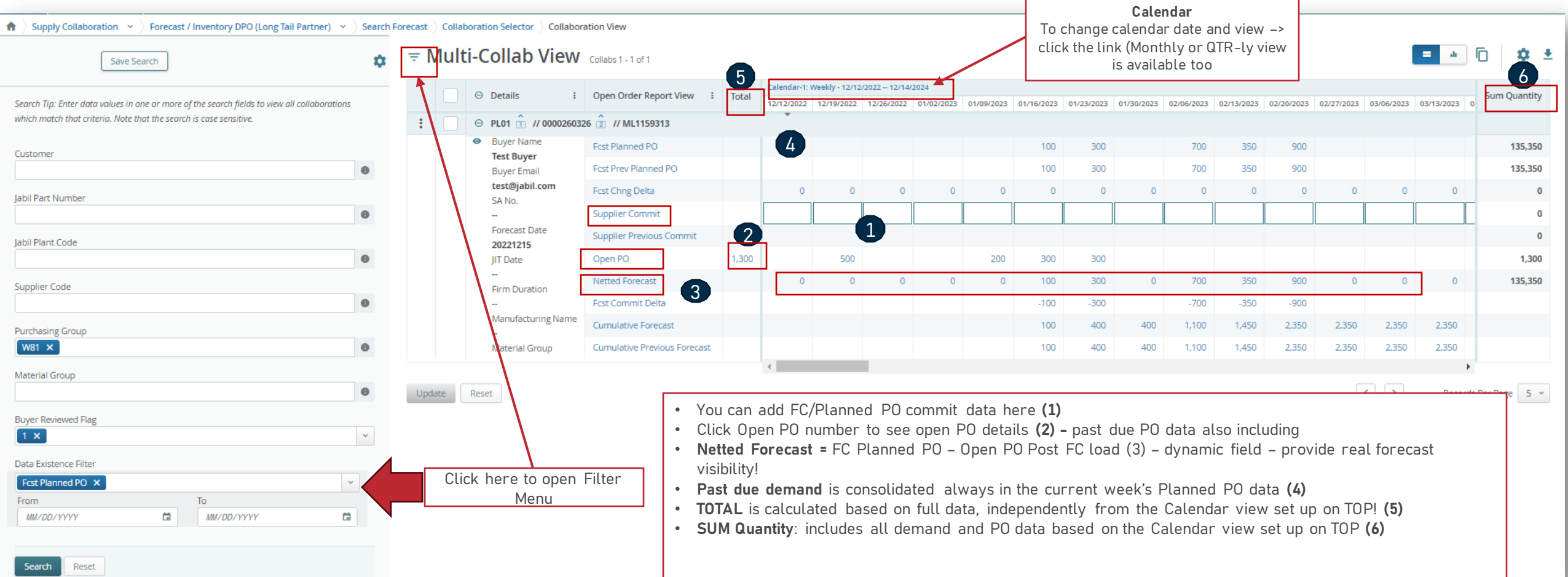

### Forecast Response | Schedule Agreement| Web Link

- After click the link in the email Alert, it will take you to the e2open simplified web version where you can see all Jabil Pa rt Number Forecast/Firm SA data what Jabil Buyer released to you
- **FIRM JIT quantity (1)** is scheduled in weekly buckets based on requested delivery date

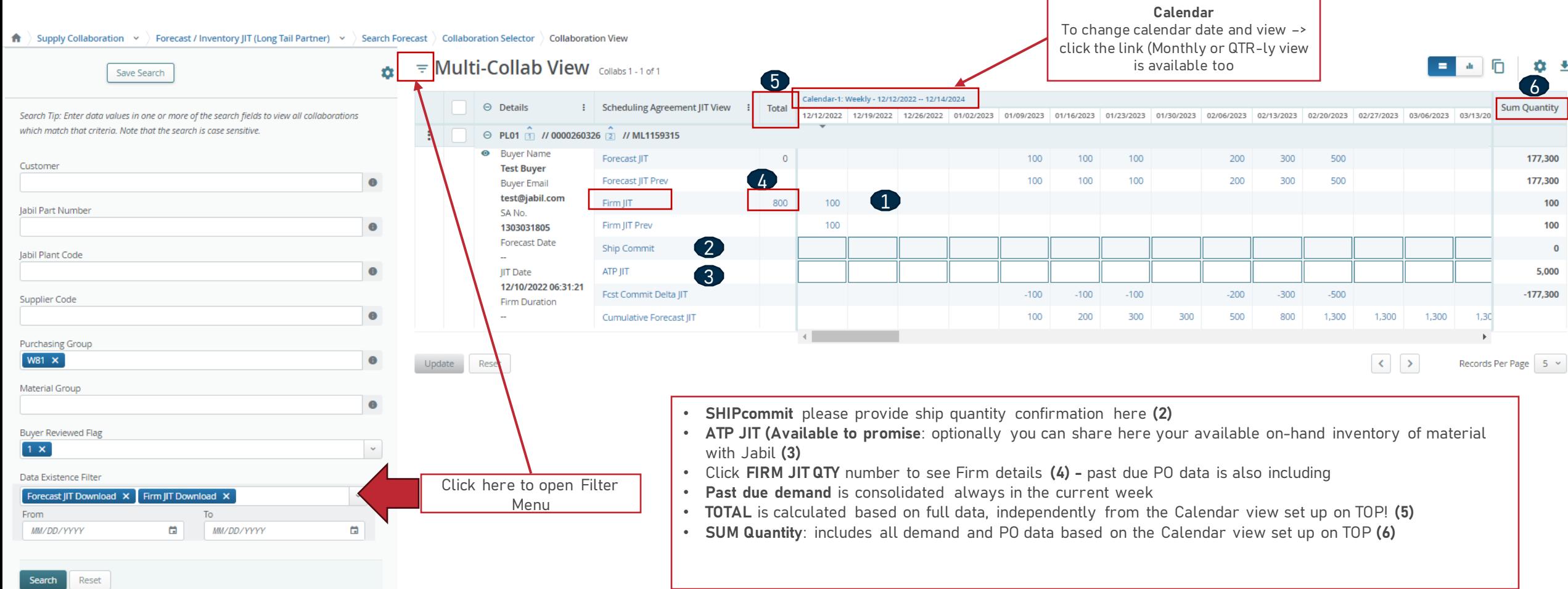

# Next Steps

Visit our Supplier Portal for more Information:

https://www.jabil.com/about-us/supplier/supplier-collaboration.html

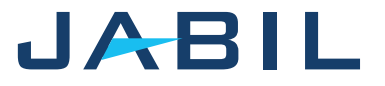

# $\begin{array}{c|c|c|c} \textbf{J} & \textbf{A} & \textbf{B} & \textbf{I} & \textbf{L} & \textbf{MADE POSSIBLE.} \\ \textbf{MADE BETTER.} & \textbf{MADE BETTER.} \end{array}$